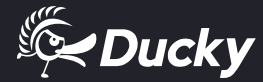

# $\overline{\square} \overline{\square} \equiv \overline{||}$  Mini

## **C o n t e ú d o**

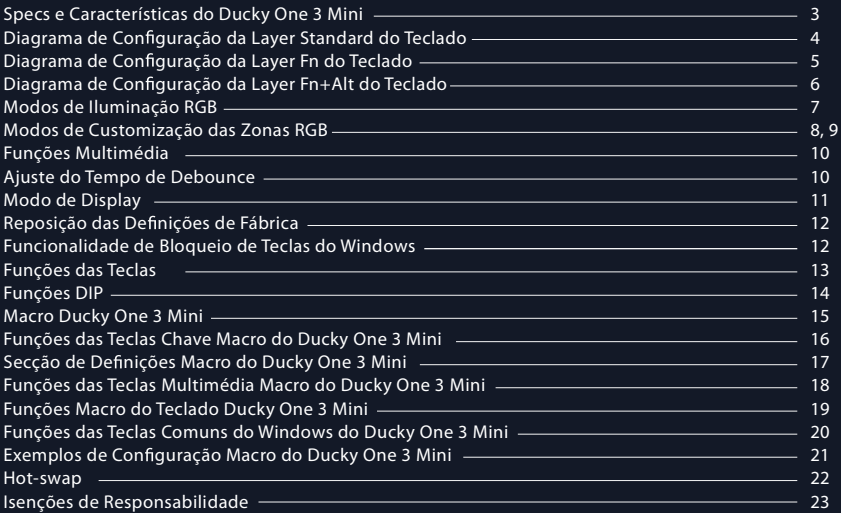

Versão LED RGB

#### Especificações :

- Tipo : Teclado mecânico
- $LED : RGB LED$
- Material das Teclas PBT ou ABS
- Método de Impressão : Double-shot ou Gravado a Laser
	- Origem da Produção : Taiwan
	- Tamanho $\approx 310 \times 110 \times 40$  mm
	- $Peso : 650a$

#### Características :

- Sockets Kailh Hot-swappable
- Variados modos de iluminação LED RGB
- Interface USB Tipo-C, compatível com todos os dispositivos Tipo-C
- Funções de rato para uma experiência conveniente
- Formato compacto mas cheio de funcionalidades
- Suporta Ducky Macro. Personalize as funções como quiser
- Produtos com teclas PBT Double-shot , proporcionando uma experiência de escrita excecional

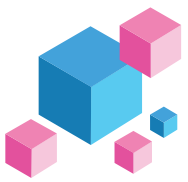

Diagrama de configuração do teclado, Layout US usado como exemplo

## Layer Standard

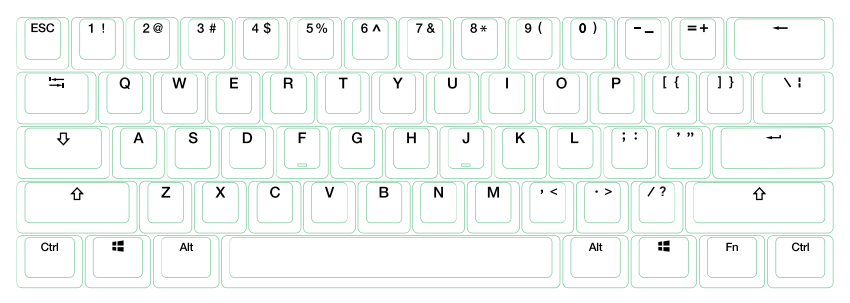

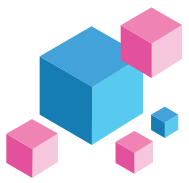

Diagrama de configuração do teclado, Layout US usado como exemplo

#### Layer Fn

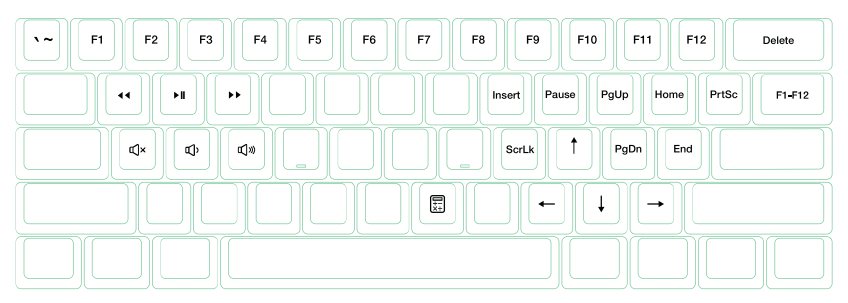

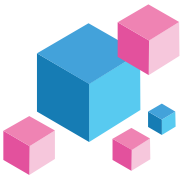

Diagrama de configuração do teclado, Layout US usado como exemplo

## Layer Fn + Ctrl

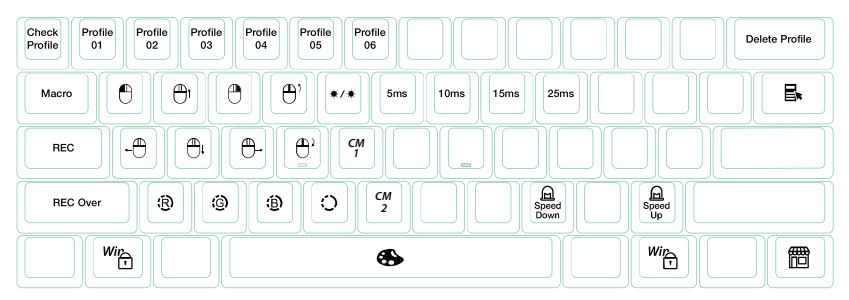

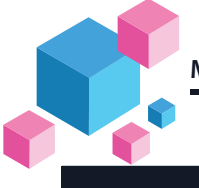

## **Modos de Iluminação RGB**

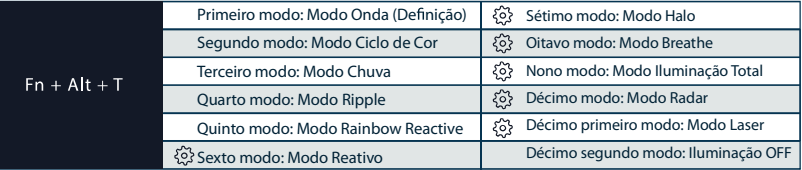

Todos os modos acima podem ser ajustados com os seguintes atalhos:

 $\triangle$  Fn + Alt + / : Diminuir velocidade

 $\blacklozenge$  Fn + Alt +,  $\therefore$  Aumentar velocidade

Pressionar Fn + Alt + T por 3 segundos para desligar toda a iluminação (incluindo CM1 e CM2)

Apenas modos de iluminação com  $\{0\}$  podem ser ajustados utilizando os seguintes:

 $\blacklozenge$  Fn + Alt + Z : Ajustar a luminosidade da cor vermelha (V). 10 Níveis.

 $\blacklozenge$  Fn + Alt + X : Ajustar a luminosidade da cor verde (V). 10 Níveis.

 $\blacklozenge$  Fn + Alt + C : Ajustar a luminosidade da cor azul (A). 10 Níveis.

 $\blacklozenge$  Fn + Alt + V : Eliminar as definições das cores vermelha, verde e azul.

 $\blacklozenge$  Fn + Alt + Espaço (Palete de cor) : Ativar a palete de cor para mostrar as várias cores em cada tecla, premir a cor desejada, todas as teclas vão alterar automaticamente para condizer.

## **Modos de Customização de Zonas LED RGB**

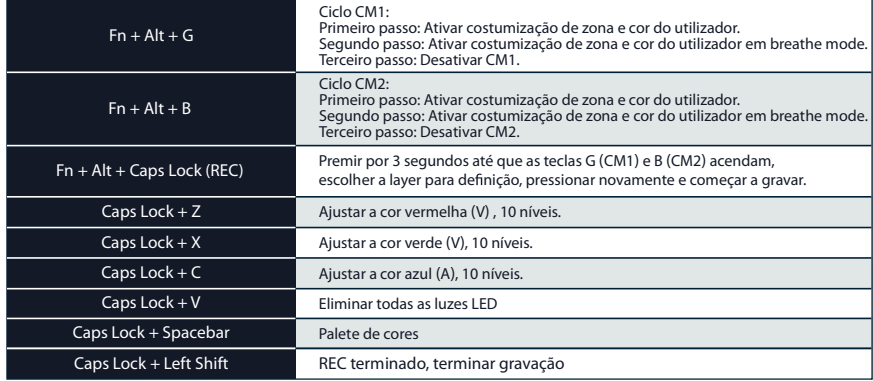

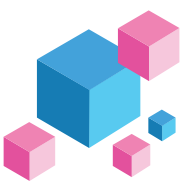

## **Modos de Customização de Zonas LED RGB**

### Passos de Gravação:

 $\bullet$  Ajustar primeiramente a cor, depois configurar as teclas individuais para selecionar essa cor.

1. Pressionar Fn + Alt + Caps Lock por 3 segundos, os botões G (CM1) e B (CM2) vão iluminar-se e depois premir G para configurar CM1 e premir B para configurar.

2. Ao iniciar o modo gravação, o Caps Lock vai mostrar a cor LED atual. A cor pode ser ajustada ao carregar em Caps Lock +  $Z/X/C/Y$ . Depois de configurar a cor desejada, premir qualquer tecla para que figue com a cor selecionada.

3. Repetir os passos acima permite que o utilizador configure diferentes cores em diferentes teclas. Se a tecla tiver sido configurada, prima novamente para cancelar a definição.

4. Para terminar a gravação, premir Caps Lock + Left Shift (REC terminado). A cor da tecla Caps Lock é do valor por si selecionado.

#### Nota:

● Ouando iniciar o modo gravação, o Caps Lock vai mostrar a cor LED atual.

● CM1 · CM2 podem trabalhar com outros modos de luz LED ao mesmo tempo. CM1 e CM2 podem ser ligados com outros modos de iluminação. Além disso, CM1 tem prioridade em relação a CM2 quando há sobreposição de zonas.

Premir Fn + Alt + T por 3 segundos para desligar TODOS os modos de iluminação.

Se não houver atividade durante 30 segundos no modo gravação, a sessão de gravação vai terminar sem gravar as alterações.

A cor do LED do Caps Lock acompanha o "modo de Iluminação Total 100%".

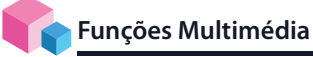

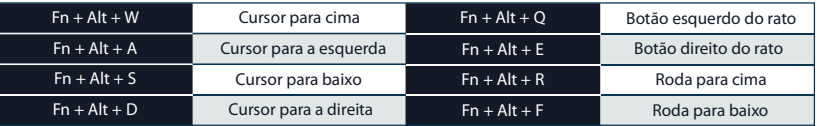

## **De nição do Tempo de Debounce**

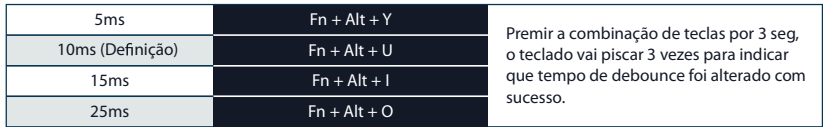

Nota:

O método serve para ajustar o tempo de debounce dos fragmentos metálicos no eixo mecânico durante o processo de pressão. Quanto menor o tempo, mais depressa pode ser ativado, mas se o tempo for demasiado curto pode causar erros. Se não for necessário alterar o tempo, é recomendado o valor predefinido.

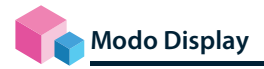

#### Pressionar  $Fn + R$  Alt + R Ctrl por 3 seg

Para mostrar os vários modos de iluminação LED

- Todo o teclado é desativado enquanto estiver a alternar entre os vários modos RGB.
- Desconecte o teclado para sair do modo Display.

Nota: Usado para propósitos de exibição.

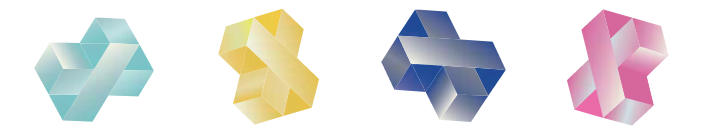

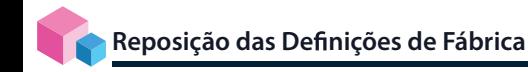

Layout US ANSI e EU ISO Tecla esquerda do Windows + Tecla direita do Windows

Nota:

Pressionar por 3 segundos. A iluminação do teclado vai piscar 3 vezes para indicar que o teclado foi reposto.

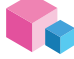

## **Ativar / Desativar Função Windows (Tecla Windows Lock)**

Fn + qualquer tecla Alt + qualquer tecla Windows por 3 segundos, a iluminação do teclado vai piscar 3 vezes para indicar que o teclado foi ativado / desativado.

## **Alteração de Teclas**

Alteração de Teclas

- 1. Teclas aplicáveis: Fn/Alt/Ctrl/Windows/Caps lock
- 2. Operação:
- $\bullet$  Premir Fn + Alt + k por 5 segundos.
- Até as teclas ESC, L<sup>'</sup>Ctrl, L<sup>'</sup>Win, L'Alt, R'Alt, R'Win, Fn, R'Ctrl, e Caps lock estarem todas acesas. As cores são rosa, vermelha, laranja, amarela, verde, azul, indigo e roxa, respetivamente.
- Com exceção da tecla Caps lock, as restantes 6 teclas podem alterar cada função e cor à escolha. (2 teclas no máx ao mesmo tempo)
- Premindo Caps lock uma vez vai alterar para FN.
- Premindo Caps lock duas vezes vai alterar para L\_Ctrl.
- Premindo a tecla Esc uma vez para terminar a função de alteração.
- Premindo Caps lock outra vez para retomar Caps lock.

Nota: Pode premir a tecla Esc para sair da função de alteração antes de a iniciar.

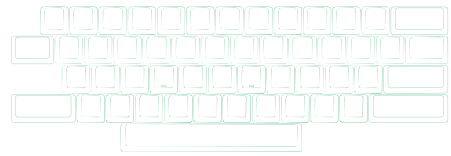

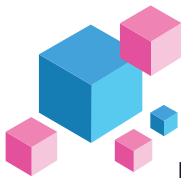

## **Função de Alteração DIP**

## **Função de Alteração DIP**

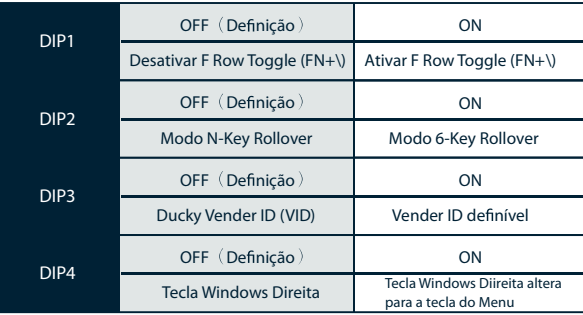

Nota :

Pode introduzir a VID ideal em ambas as situações, mas a VID apenas pode ser alterada com DIP 3 ativo.

#### Passo1. Seleção de Perfis

#### Nota:

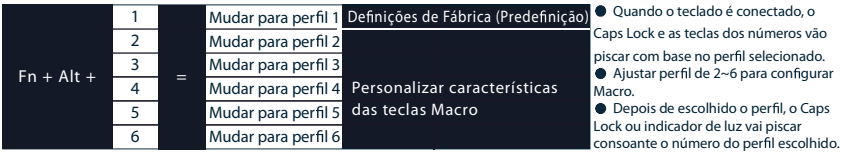

#### **Passo2.** Para começar gravação Macro

 Premir Fn + Alt + Tab por 3 segundos para começar gravação Macro. Assim que estiver no modo gravação o Caps Lock ou indicador de luz vão piscar lentamente.

**Passo3.** Premir uma tecla para começar a gravação Macro

 Premir a tecla que quer usar para ativar Macro. A tecla premida vai piscar (versão não iluminada não pisca) e o Caps Lock ou indicador de luz vão piscar rapidamente.

#### **Passo4.** Gravação Macro

Carregar qualquer tecla e escolher a implementação Macro e a opção do tempo de gravação.

Passo5. Para continuar com outra tecla (saltar a configuração do ficheiro atual de gravação)

Premir Fn + Alt para escolher outra tecla e continuar a gravar.

**Passo6.** Terminar gravação

Premir Fn + Alt + Tab por 1 segundo para terminar a gravação e voltar ao perfil.

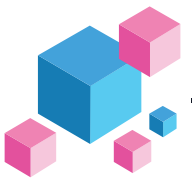

## Função das Hotkeys

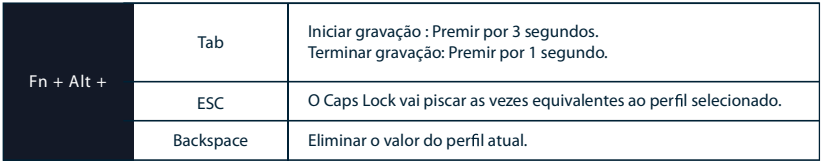

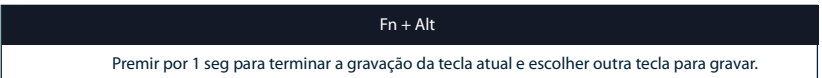

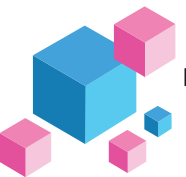

Secção de Definições

Layer Configurável Ducky Mini Macro

- **C** Layer Standard
- Layer Fn
- Layer Fn + Alt

Teclas não configuráveis Ducky Mini Macro

 $F<sub>n</sub>$ 

Caps Lock

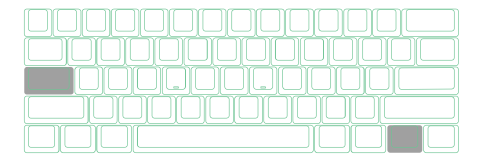

Nota:

- Suporta teclas N gravadas em simultâneo, e teclas N gravadas ao mesmo tempo no momento de outputting.
- Função Macro baseia-se na velocidade de escrita do utilizador e grava-a.

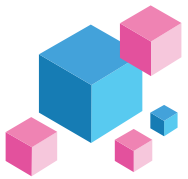

## Funções das Teclas Multimédia

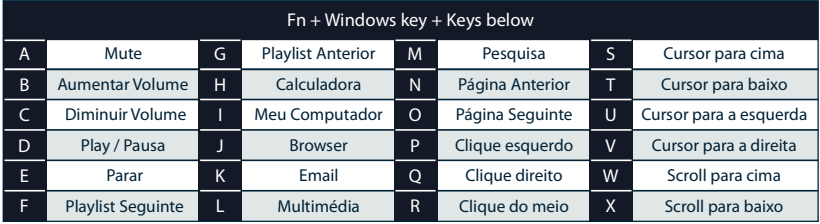

Nota: Precisa de ser gravado antes de usar.

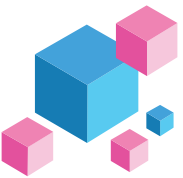

## Funções das Teclas do Teclado

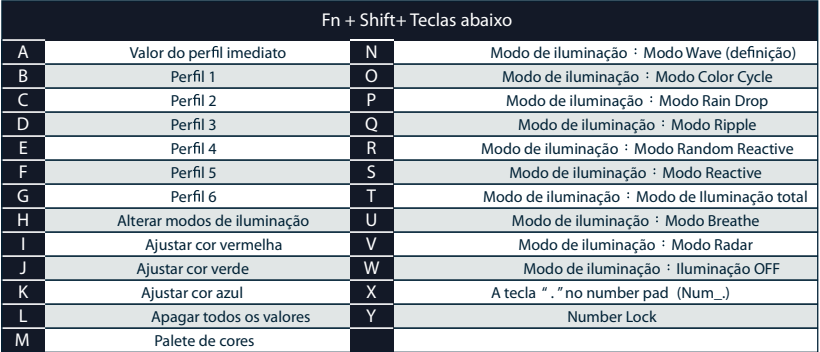

Nota: Precisa de ser gravado antes de ser usado.

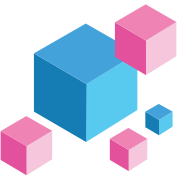

## Windows Common Function Keys

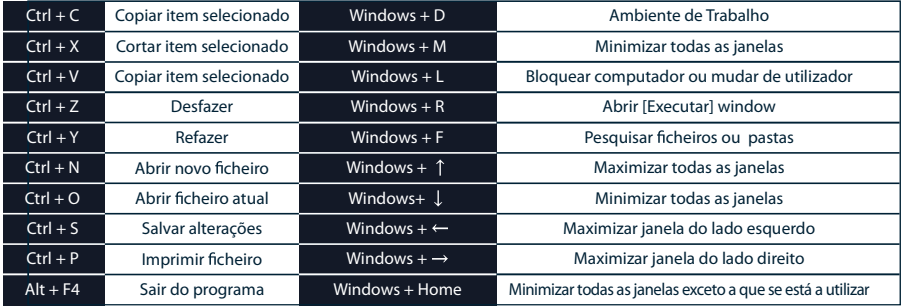

http://windows.microsoft.com/en-us/windows/keyboard-shortcuts

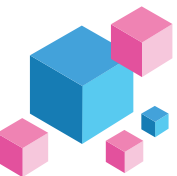

Exemplo de Configuração Nota: Configurar o perfil de 2~6 antes de configurar Macro.

Exemplo A

Configurar a tecla "Z" para output "Q".

Método de operação

Premir Fn + Alt + Tab 3 segundos → Premir Z → Premir Q → Premir Fn + Alt → Premir Fn + Alt + Tab 1 segundo

Exemplo B Para configurar Z para mostrar "ambiente de trabalho" (em sistema Windows)

Método de operação

Premir Fn + Alt + Tab 3 segundos  $\to$  Premir Z  $\to$  Premir tecla Windows + D  $\to$  Fn + Alt  $\to$  Premir Fn + Alt + Tab 1 segundo

Exemplo C Para configurar Fn + Ctrl + M para "silenciar volume"

Método de operação Premir Fn + Alt + Tab 3 segundos  $\rightarrow$  Premir Fn + Ctrl + M  $\rightarrow$  Premir Fn + Tecla Windows + A  $\rightarrow$  Premir Fn + Alt  $\frac{1}{2}$ Premir Fn + Alt + Tab 1 segundo

Exemplo D Para configurar Fn + Ctrl + Q para "Modo Reactive"

Método de operação Premir Fn + Alt + Tab 3 segundos  $\rightarrow$  Premir Fn + Ctrl + Q  $\rightarrow$  Premir Fn + Shift + S  $\rightarrow$  Premir Fn + Alt  $\rightarrow$ Premir Fn + Alt + Tab por 1 segundo

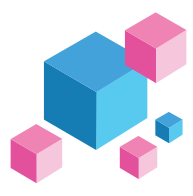

## **Hot-swap**

## Exemplo de Configuração

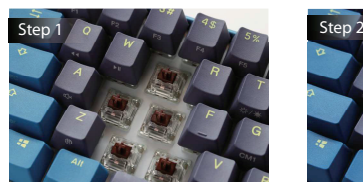

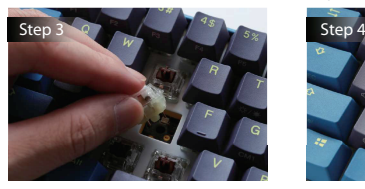

#### Usar key puller para remover as teclas Usar switch puller para remover os switches

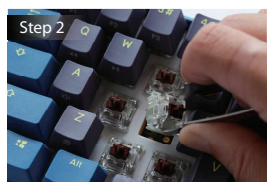

Alinhar os pins do switch com os orifícios Empurrar gentilmente o switch para dentro

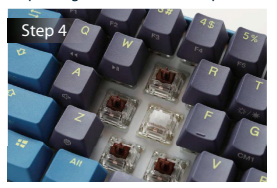

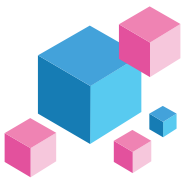

## Isenções de Responsabilidade

- $\bullet$  Ao usar um modelo Hot-swap, certifique-se que apoia o socket hotswap com o seu dedo e inserir o switch para assegurar-se de que não danifica o PCB por excesso de força.
- Qualquer líquido danifica o teclado e anula a garantia.
- $\bullet$  Modificações no teclado anulam a garantia.

A garantia é de 3 anos desde a data de compra através dos vendedores oficiais https://www.duckychannel.com.tw/en/location/global Por favor contacte o vendedor a quem comprou para procedimentos RMA.

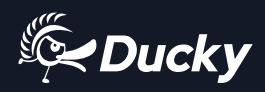

,我们也不能会在这里,我们也不能会在这里,我们也不能会在这里,我们也不能会在这里,我们也不能会在这里,我们也不能会在这里,我们也不能会不能会不能会不能会不能会不

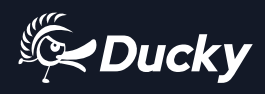

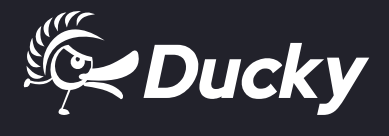

www.duckychannel.com.tw